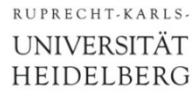

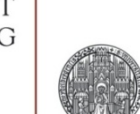

# **Exercise: DRC**

### Prof. Dr. P. Fischer

### Lehrstuhl für Schaltungstechnik und Simulation Uni Heidelberg

Confidential – do not copy ! Confidential – do not copy !

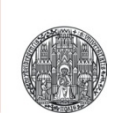

# **SOME REMINDERS**

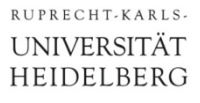

### **Reminders**

- When *gravity mode* is on, the cursor snaps to various shapes.
	- Toggle gravity mode with 'g' (Options  $\rightarrow$  Editor...)
	- Better turn it off
- § Toggle between *full* and *partial selection* mode with F4
- § Snap mode:
	- Normal is '*orthogonal*': edges can be only in x- or y directions
	- To change, invoke the options menu with F3 when drawing or moving
- Snap grid
	- Change snap grid spacing in editor options ('e')
	- Use as coarse grid as possible. Min  $= 0.01$  µm (in this techno.)

### Reminder: Shapes / Contacts / Vias

- § Shapes are
	- Paths ('p')
	- Rectangles ('r')
	- Polygons ('Shift-P')
- To create a contact or via, use Create  $\rightarrow$  Vias ('o')
	- Select the layer pair you need
		- it contains shapes on 3 layers automatically
	- You can also create larger arrays
	- In 'stack' mode, you can connect across several layers (for instance  $M1 \rightarrow M4$ )

## Measuring Distances with the Ruler

- The ruler can be displayed with Tools  $\rightarrow$  Create Ruler ('k')
- Invoke the option menu with F3 (sometimes twice)
	- Better switch off all snap options
- Rulers are kept with the 'Keep Ruler' option
- Clear all rulers with 'Shift-K'

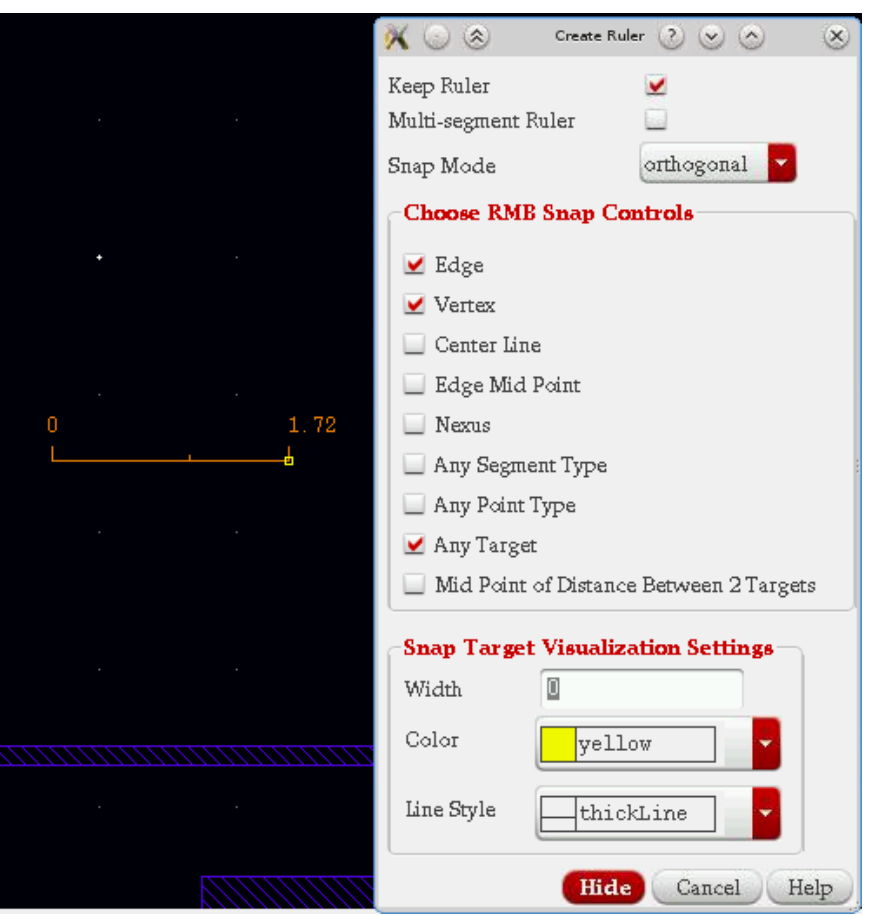

Confidential – do not copy ! 
G P. Fischer, ZITI, Uni Heidelberg Page5

 $\verb|RUPRECHT-KARLS|.$ UNIVERSITÄT HEIDELBERG

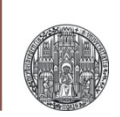

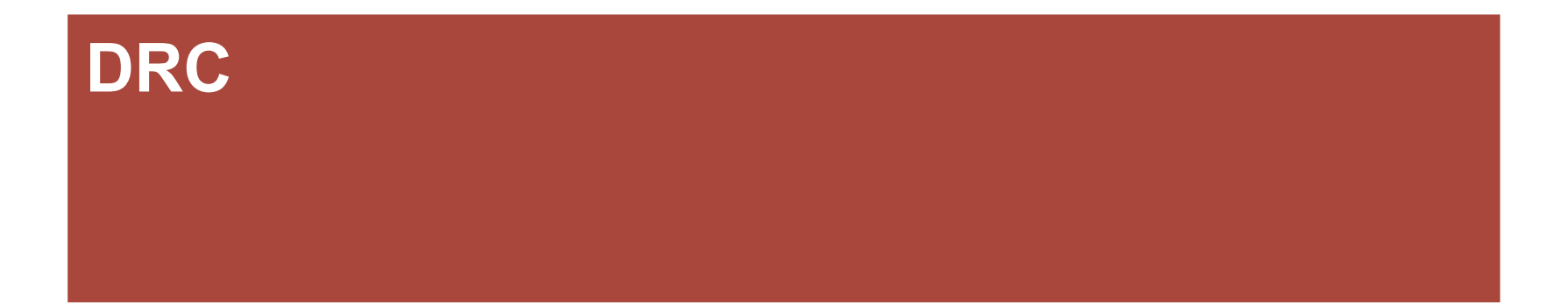

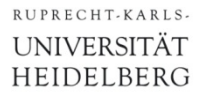

### DRC Design Rule Check

- The Design Rule Check verifies that the geometric rules are respected.
- The rules are specified in a text file

### Starting the DRC

- Select from the top menu Assura  $\rightarrow$  Run DRC
	- Make sure *Rule Set DRC* is selected
	- Make sure you have set a run name
	- *OK* closes the window, *APPLY* keeps it

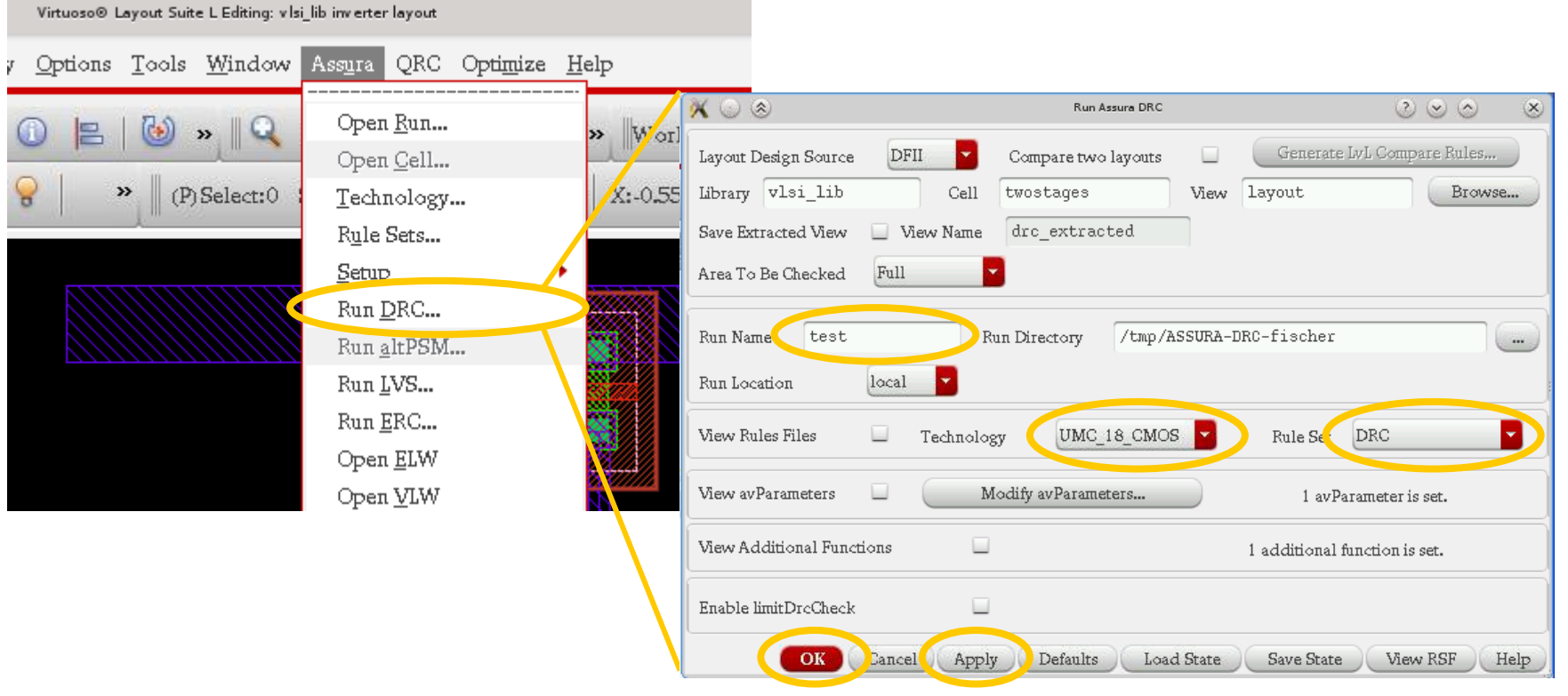

### Viewing DRC results

- The Error Layer Window (ELW)
	- Select an errors type (left)
	- The arrow on the right skip from error to error. They are highlighted and zoomed in the layout editor  $\blacksquare$

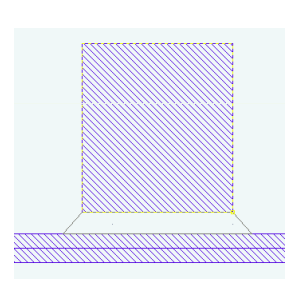

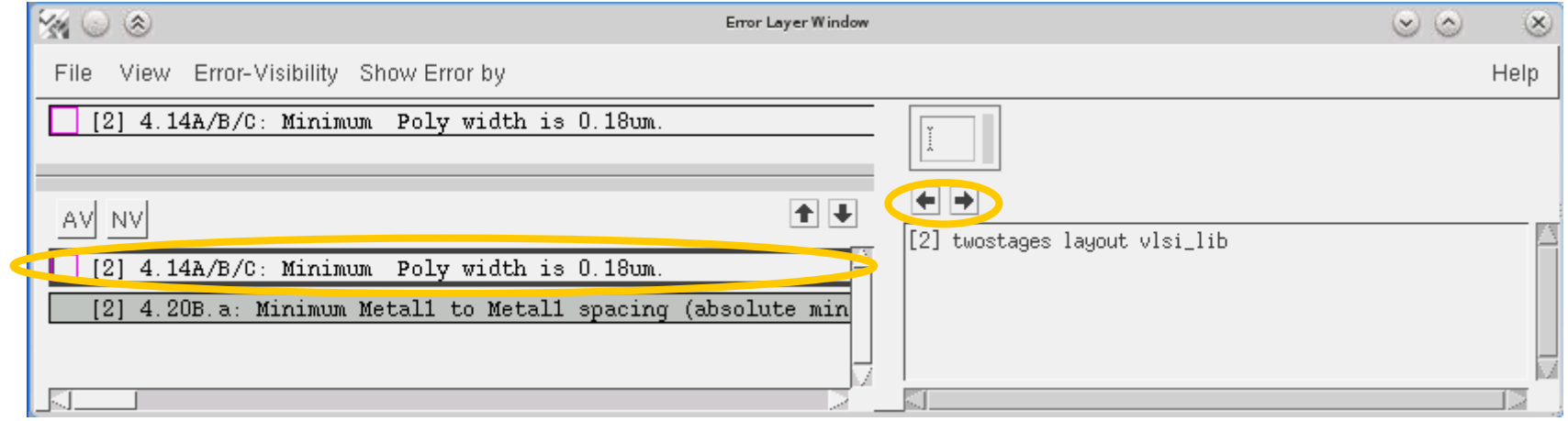

- $\blacksquare$  The ELW cannot be closed with the  $\blacksquare$  button (bug!)
	- Use File  $\rightarrow$  Close ELW

## Re-loading a DRC

- If the ELW has been closed, it can be re-opened with
	- Assura → Open ELW

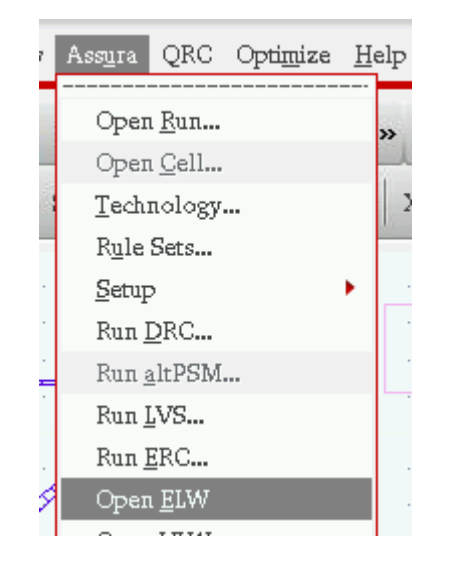

- The run can be closed explicitly in the same menu
- An old run can also be opened there.

### Advanced: DRC Options

- You can set specific DRC options
	- Check the 'View Rules File' box
	- Select 'Set Switches'
	- Chose from the options

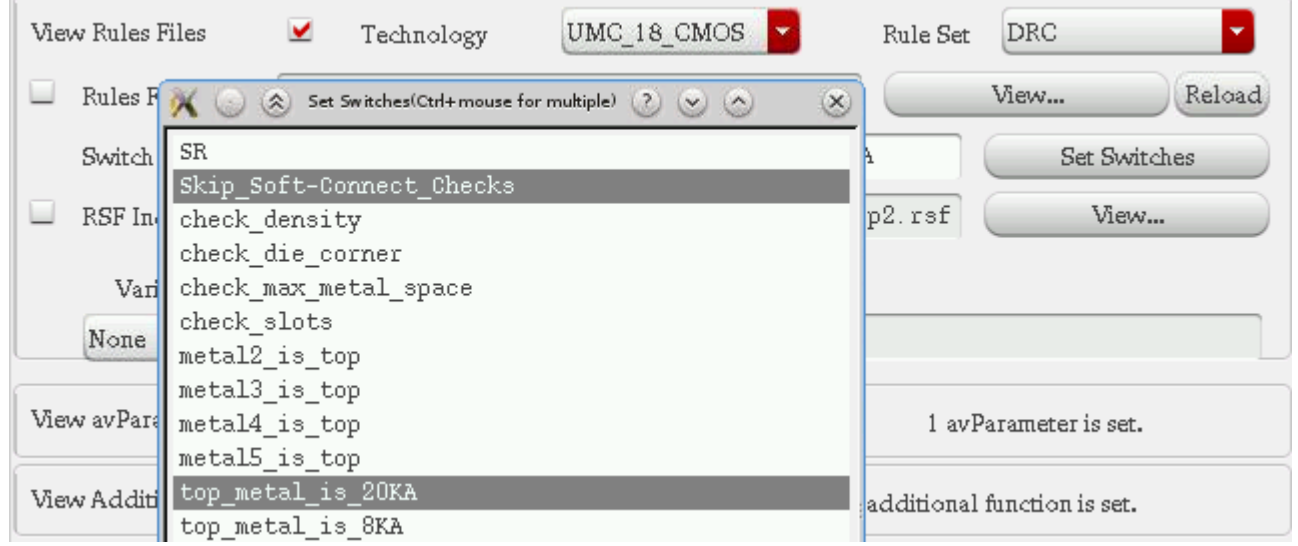

- We use mostly a thick top metal technology ('20kAngström')
- The check\_xxx options are only used at the end of the design process...

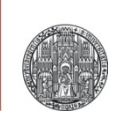

# **EXERCISES**

### Exercise A: Minimum Rules

- Get a N\_18\_MM NMOS with minimal size (240nm/180nm) from the library
- Flatten the instance (Chose Edit  $\rightarrow$  Hierarchy  $\rightarrow$  Flatten, make sure you allow flattening of PCELLs)
- Try to make the layout smaller at various places and observe the DRC errors you will get.

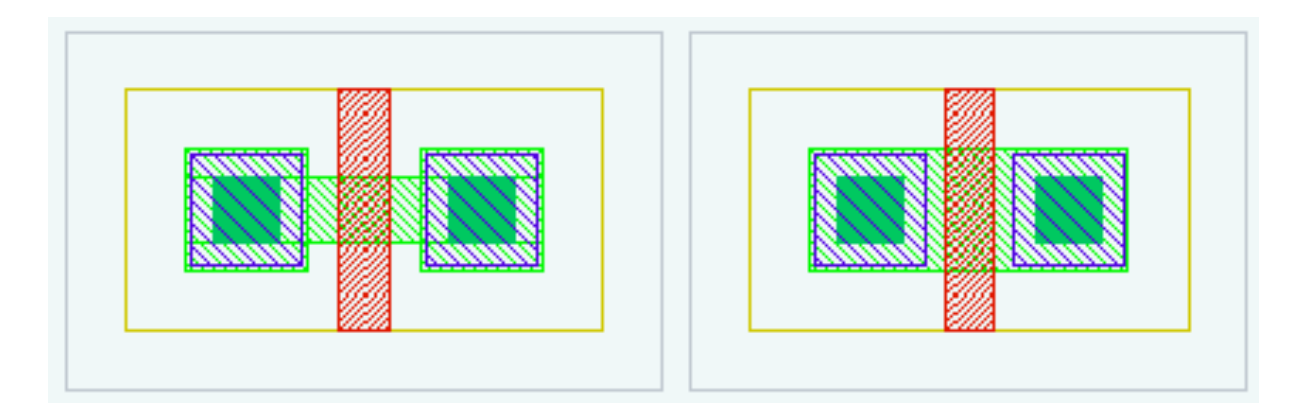

■ Increase the width of the MOS to 0.44µm and try to make it 'shorter'

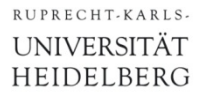

### Exercise A: Minimum Rules

- Some important design rules are shown here
- **Determine the value from the DRC violations you get**

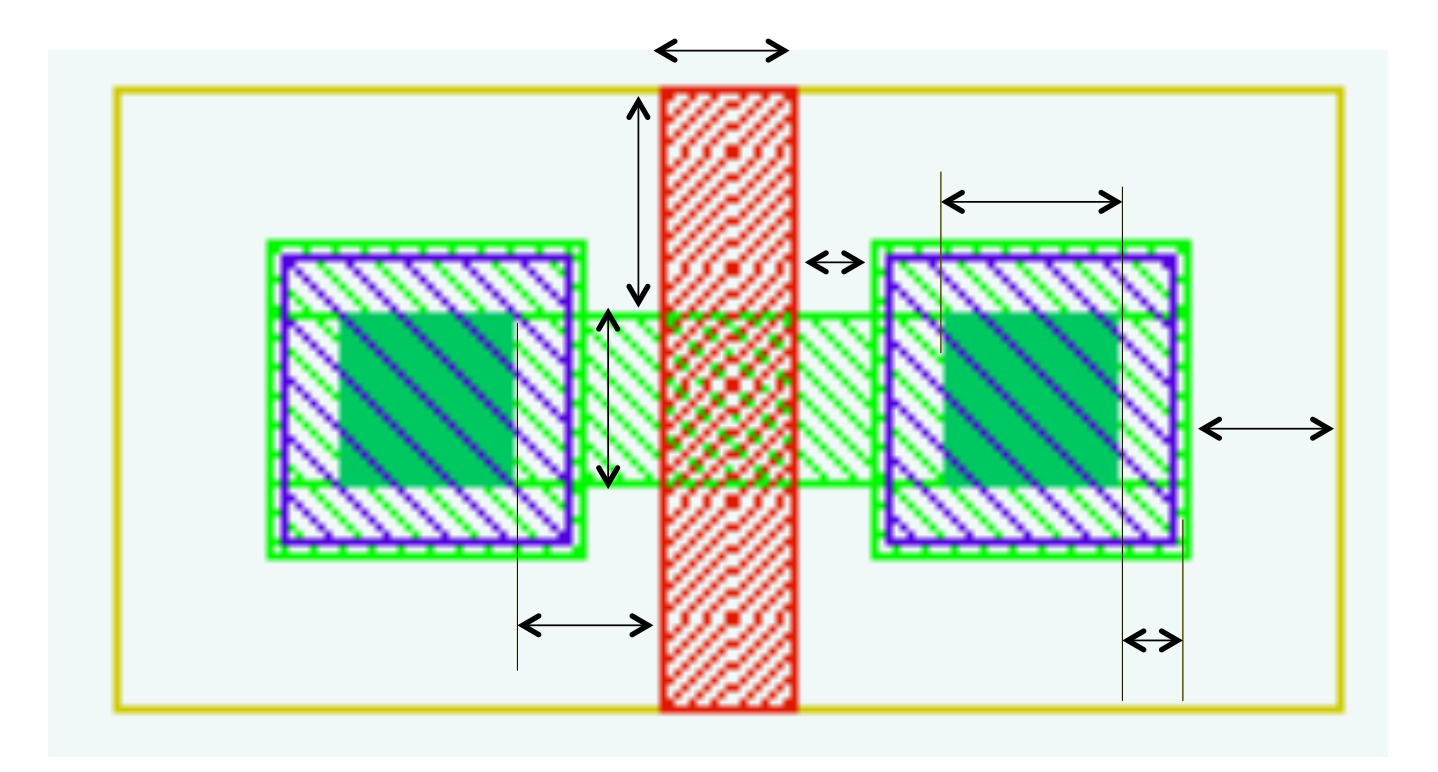

### Exercise B: Cascoded MOS

■ Make the layout of the parallel connection of two cascoded NMOS transistors:

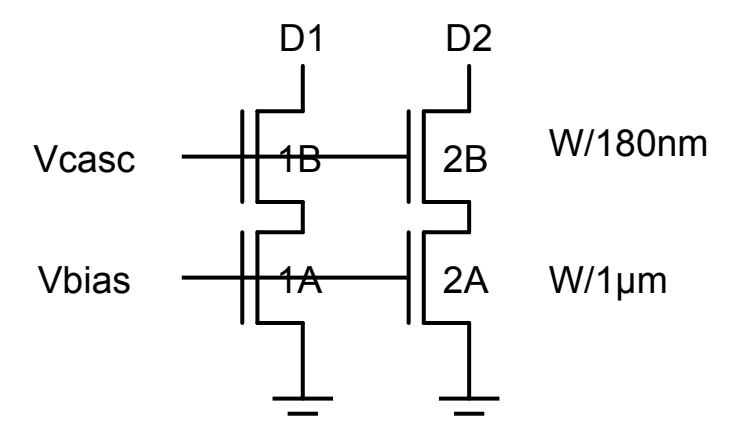

- Note the given lengths! Use W=500nm to start with
- You can start with a library MOS, flatten it, and change it.
	- Make sure you have SYMBOL/MM layer turned on
- Eliminate the contacts between the series devices A and B
- What is the minimal distance between left and right devices?
- What is the minimal W such that exactly 3 contacts fit into the source?

### Exercise B: Solution

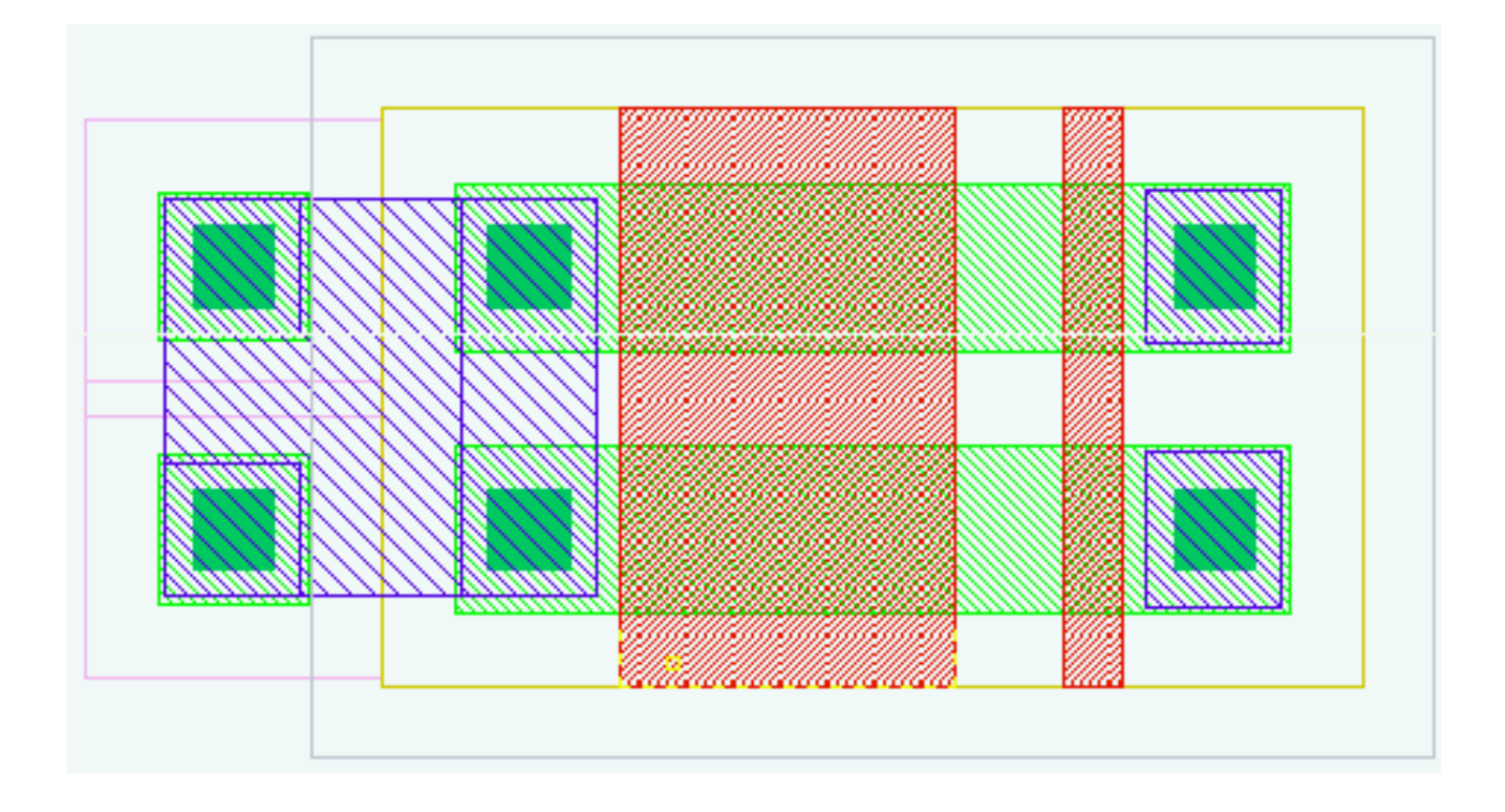

## Exercise C: Wide ('folded') NMOS

- For a clock-buffer, you need an NMOS with W=50µm.
- **Drawing it as one device gives a very asymmetric shape.**
- The common solution is to use several MOS of smaller W and place them side-by side.

The layout can be much more compact by overlapping the sources and drains:

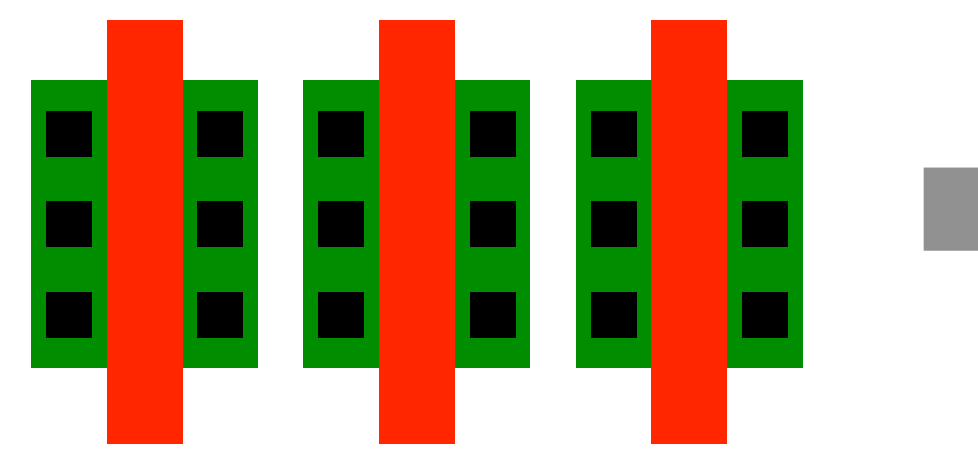

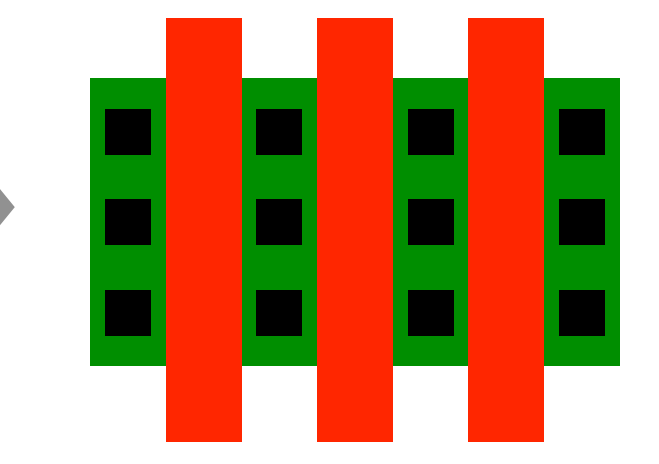

§ Connect all gates.

■ How can you best connect the drains/sources?

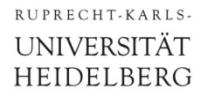

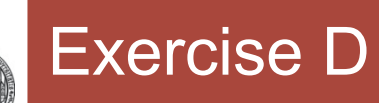

### ■ Common Centroid geometry

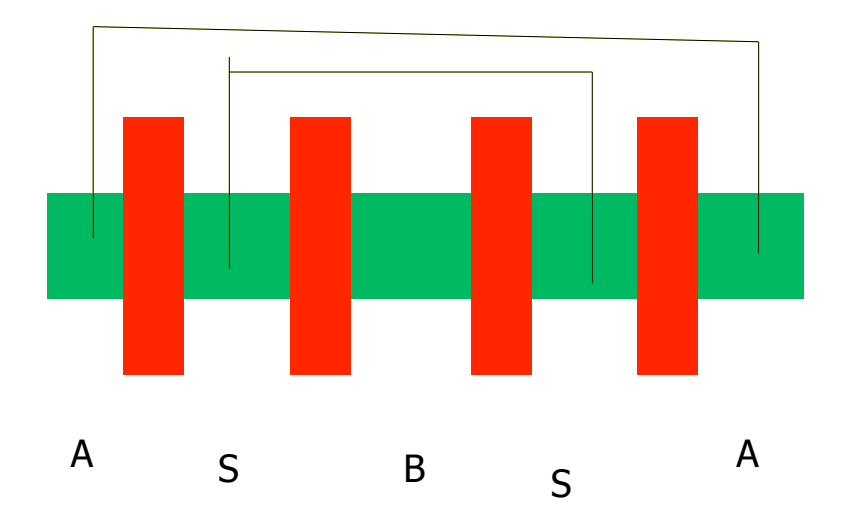